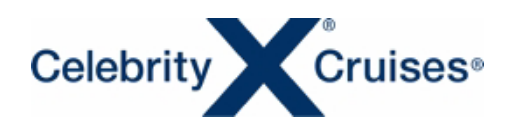

## CRUISE PLANNER LOG-IN/LOG-OUT

## クルーズプランナー ログイン/ログオフ

20180601

船会社のホームページ(英語)にある"CRUISE PLANNER" から船内の各種サービスの事前予約が可能で す。ご予約後出航の約 180 日前から 4 日前まで予約が可能です。ご予約の際はクルーズの予約番号 (reservation ID)が必要です。

セレブリティクルーズのホームページ(英語)を開きます。

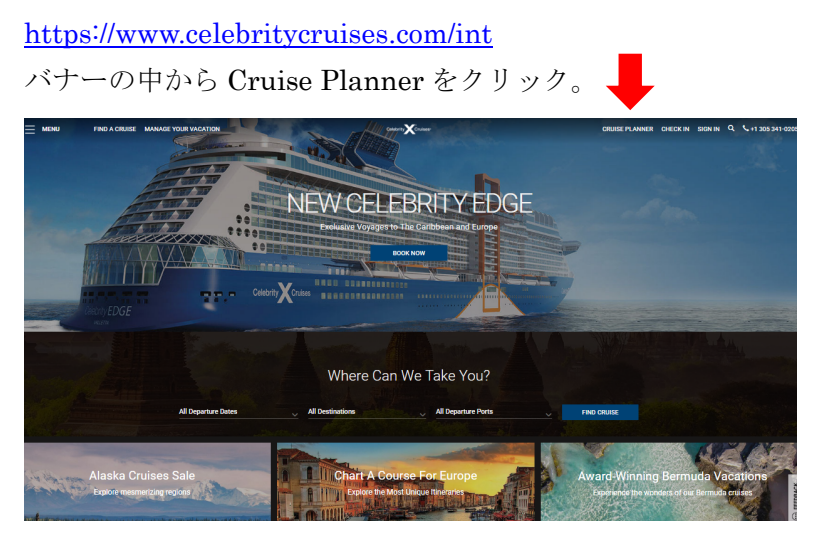

\*ご予約に OBC が付与されている場合は、CRUISE PLANNER の事前購入の費用に充当することが可 能です。

----------------------------------------------------------------------------------------------------------------------------------------

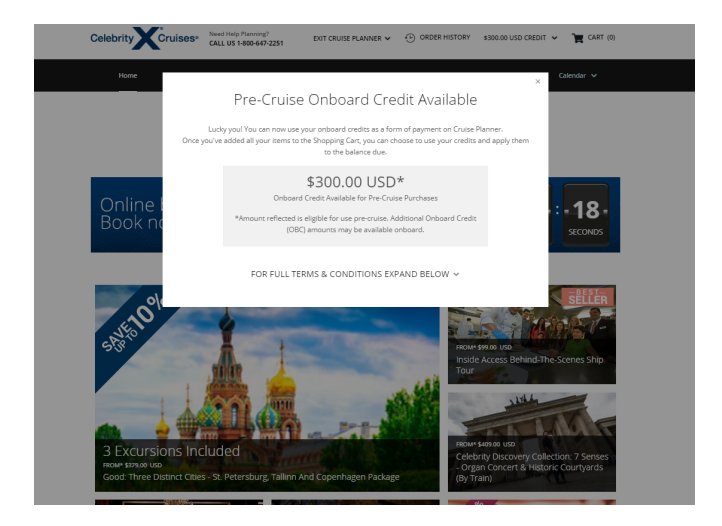

----------------------------------------------------------------------------------------------------------------------------------- 予約内容を入力します。 (上段左から) Reservation Number : クルーズ予約番号(reservation ID)【例 1231457】 Last Name on Reservation : お客様の姓(【例 SUZUKI】 大文字・小文字可) (下段左から) Ship : 船名 タブから選択 Sail Date: 出航日 Month(月) Day(日) Year(西暦)の順 入力後、"Find Reservation" をクリック。

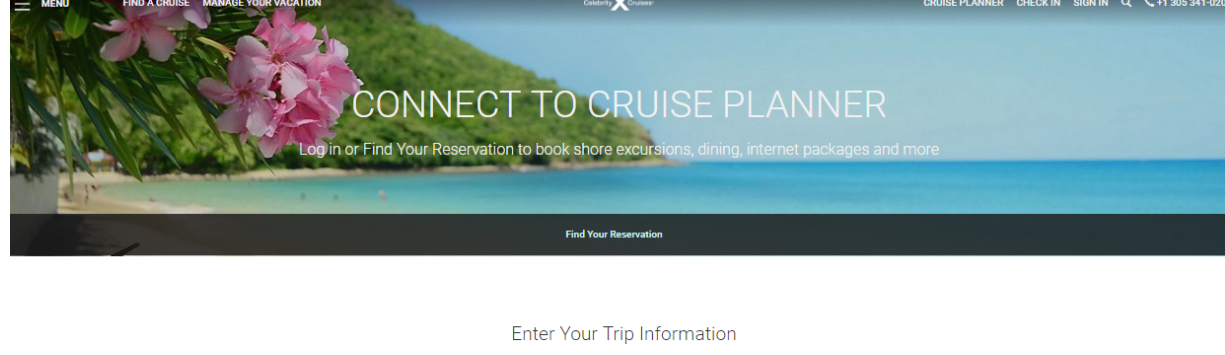

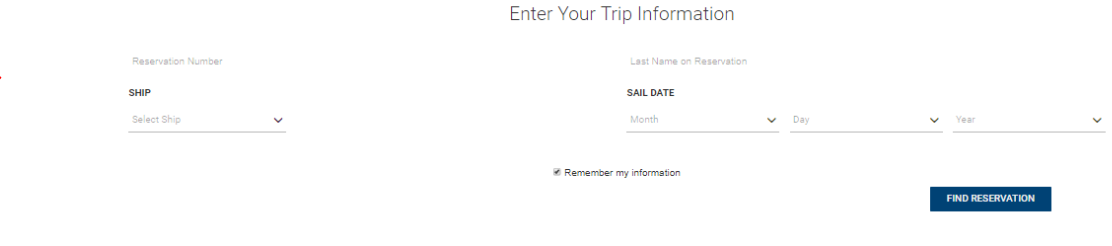

-------------------------------------------------------------------------------------------------------------------------------

Cruise Planner トップページに入りました。

## 事前予約できる項目は、

- 1 SHORE EXCURSIONS (寄港地観光) www.celebritycruises.jp/pdf/Documents/C\_Planner\_Shorex.pdf
- 2 BEVERAGE (ドリンクパッケージなど) www.celebritycruises.jp/pdf/Documents/C\_Planner\_Beverage.pdf
- 3 DINING (セレクトダイニングの予約、スペシャリティレストランの予約など) www.celebritycruises.jp/pdf/Documents/C\_Planner\_Dining.pdf
- 4 INTERNET&PHOTO (WIFI など) www.celebritycruises.jp/pdf/Documents/C\_Planner\_Wifi.pdf
- 5 SPA&FITNESS www.celebritycruises.jp/pdf/Documents/C\_Planner\_Spa.pdf

(ショーや施設の予約/船によっては事前予約できない場合があります。)

※各予約方法については、それぞれの説明ページをご覧ください。もちろん事前予約をせずに船内でご 予約いただくことも可能です。

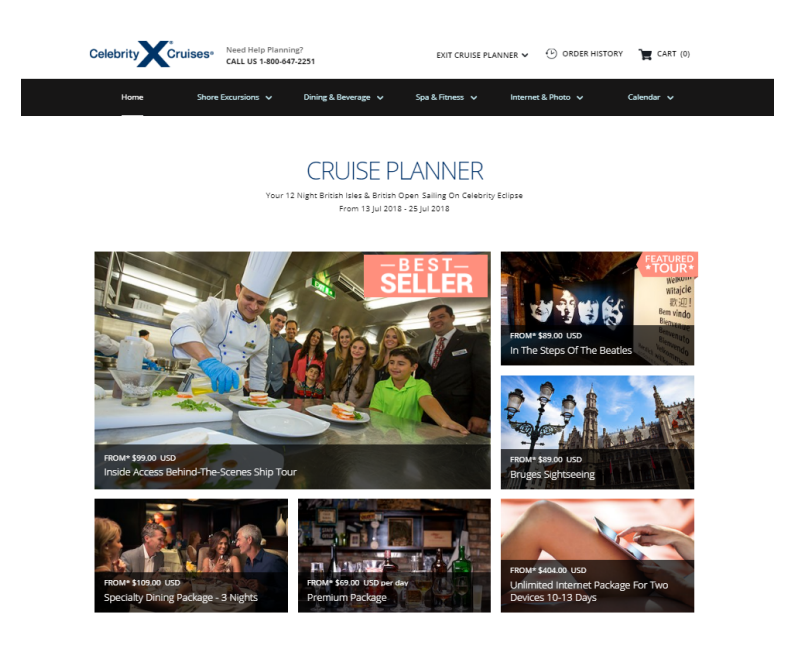

-------------------------------------------------------------------------------------------------------------------------------------------

CRUISE PLANNER を終了する場合、ページ上段にある"EXIT CRUISE PLANNER" よりログオフす る必要がございます。"EXIT CRUISE PLANNER"をクリックしないでログオフした場合は強制終了で エラーになり再度ログインするのに時間が約 20 分~30 分かかります。

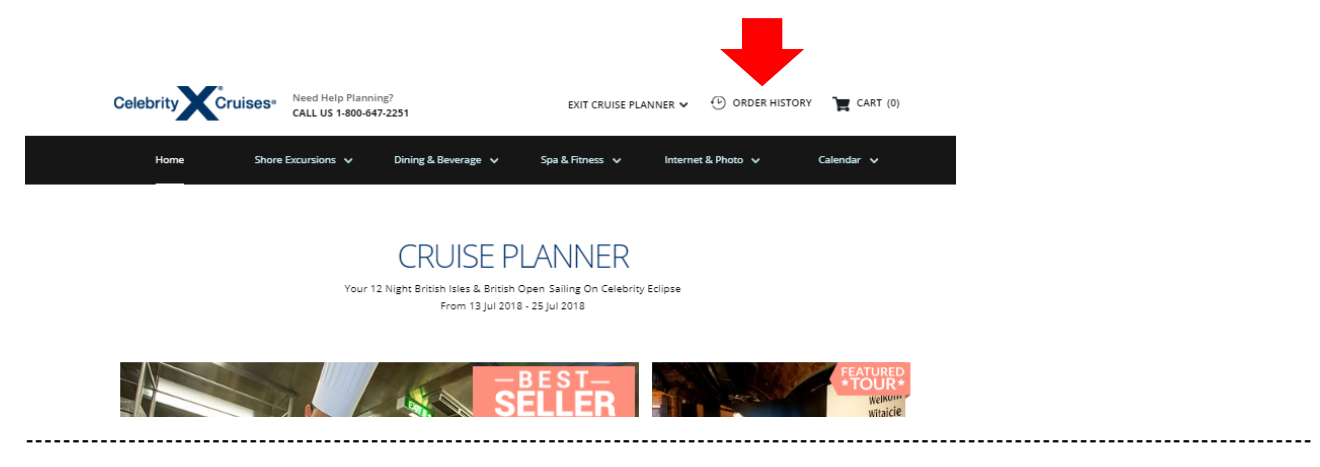

"EXIT CRUISE PLANNER" をクリックするとログオフになります。

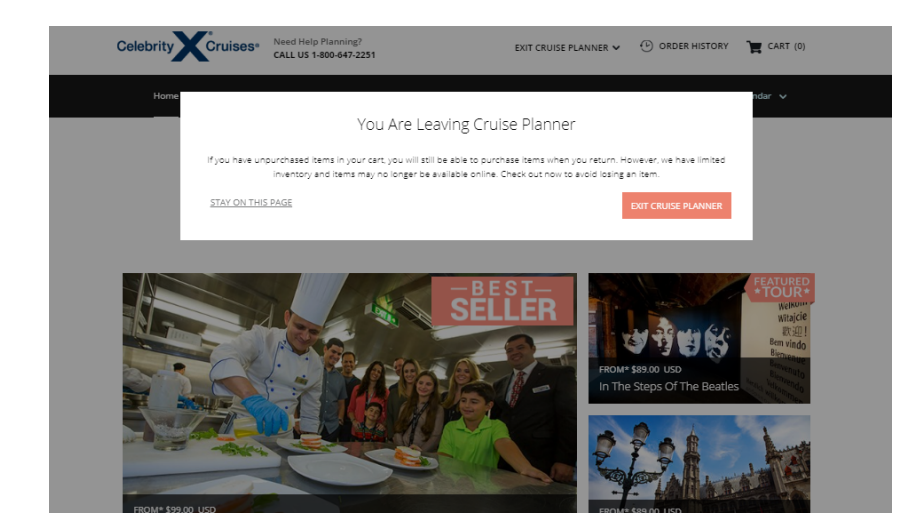